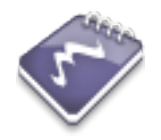

#### **A Guided Tour of Emacs**

http://stuff.mi[t.ed](http://stuff.mit.edu/iap/emacs)u/iap/emacs

Phil Sung, psung@alum.mit.edu

Special thanks to Piaw Na and Arthur Gleckler.

"**Emacs** is the extensible, customizable, self-documenting real-time display editor."

```
emacs-snapshot-gtk@phil.mit.edu
К
                                                                              - - \times(require calc-macs)
(defgroup calc nil
   "GNU Calc."
  :prefix "calc-"
  : \text{tan} "Calc"
  :group 'applications)
: : * * * * autoload
(defcustom calc-settings-file
  (convert-standard-filename "*/, calc-el")"*File in which to record permanent settings."
  : group calc
  :type '(file))defcustom calc-language-alist
   '((latex-mode . latex)
    (tex-mode . tex)
    (plain-tex-mode . tex)
    (context-mode . tex)(nroff-mode. ean(pascal-mode . pascal)
    (c-mode \cdot c)(c++-mode. c)
    (fortran-mode . fortran)
    (f90-mode . fortran))
  "*Alist of major modes with appropriate Calc languages."
   :group calc
  : type '(alist : key-type (symbol : taq "Major mode")
                 :value-type (symbol:tag "Calc language")))
--: % calc.el.gz
                       8^{\circ} of 123k (222,0) (Emacs-Lisp)------
```
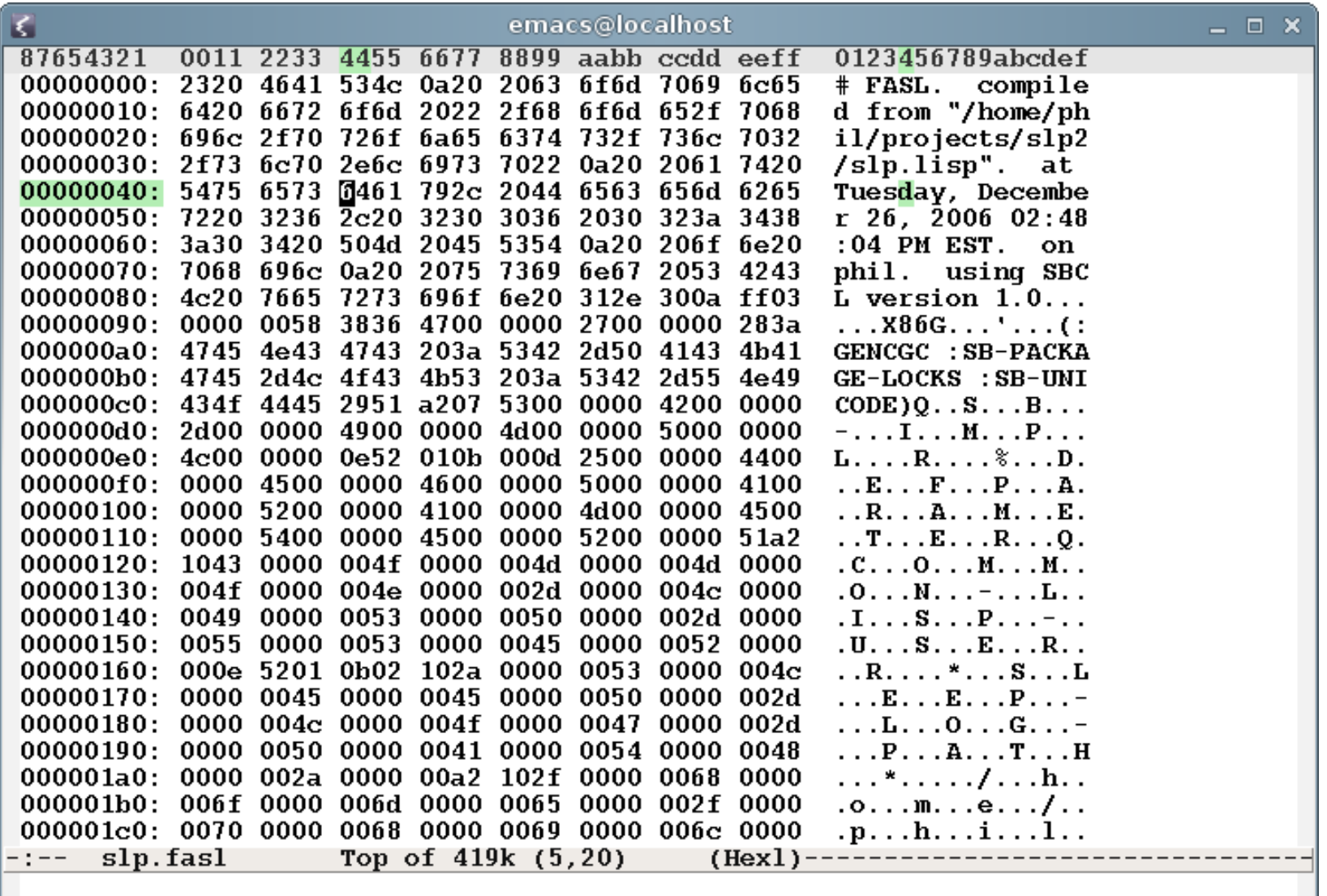

Emacs is a hex editor M-x hexl-find-file

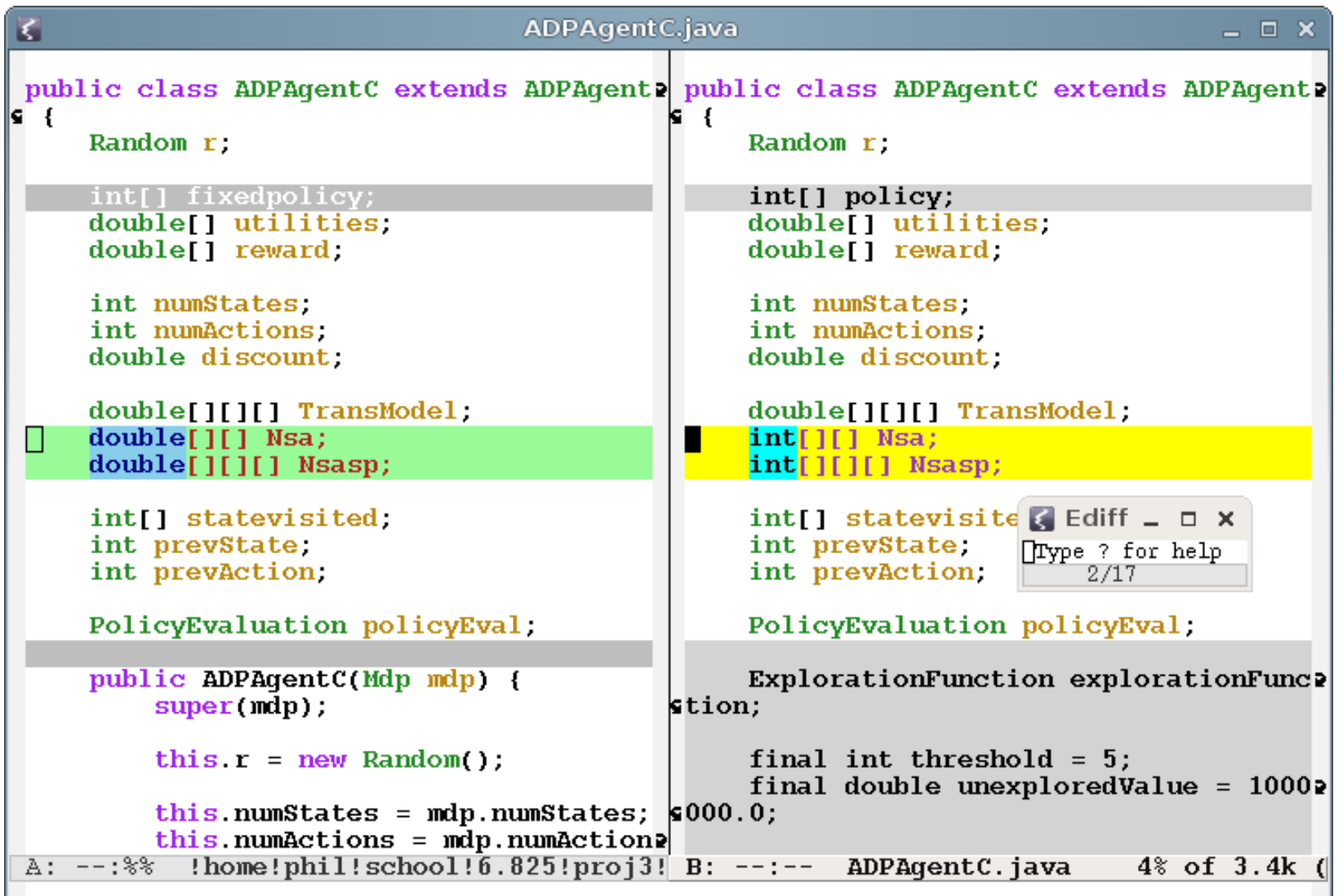

Emacs does diffs M-x ediff-buffers

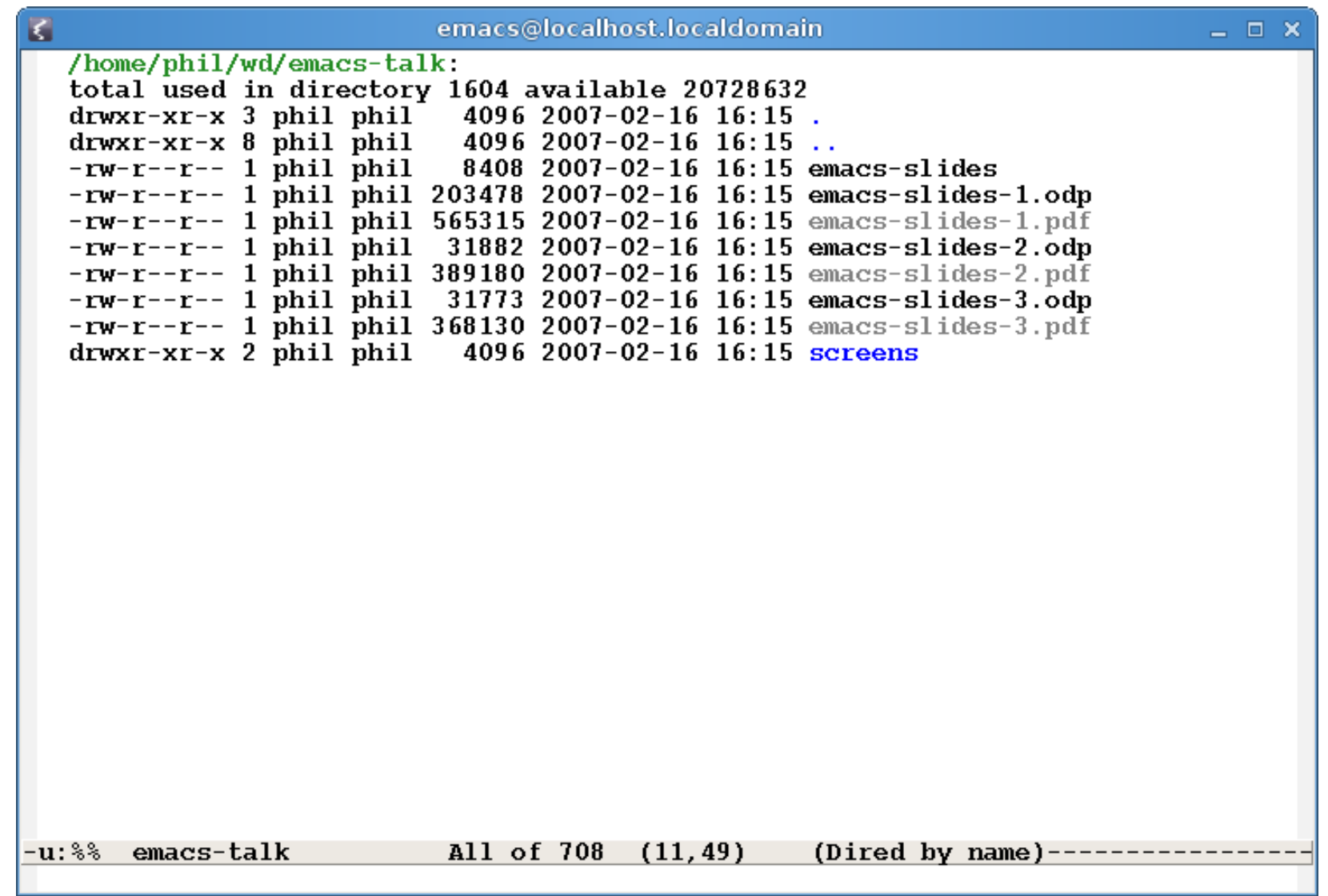

#### Emacs is a file manager M-x dired

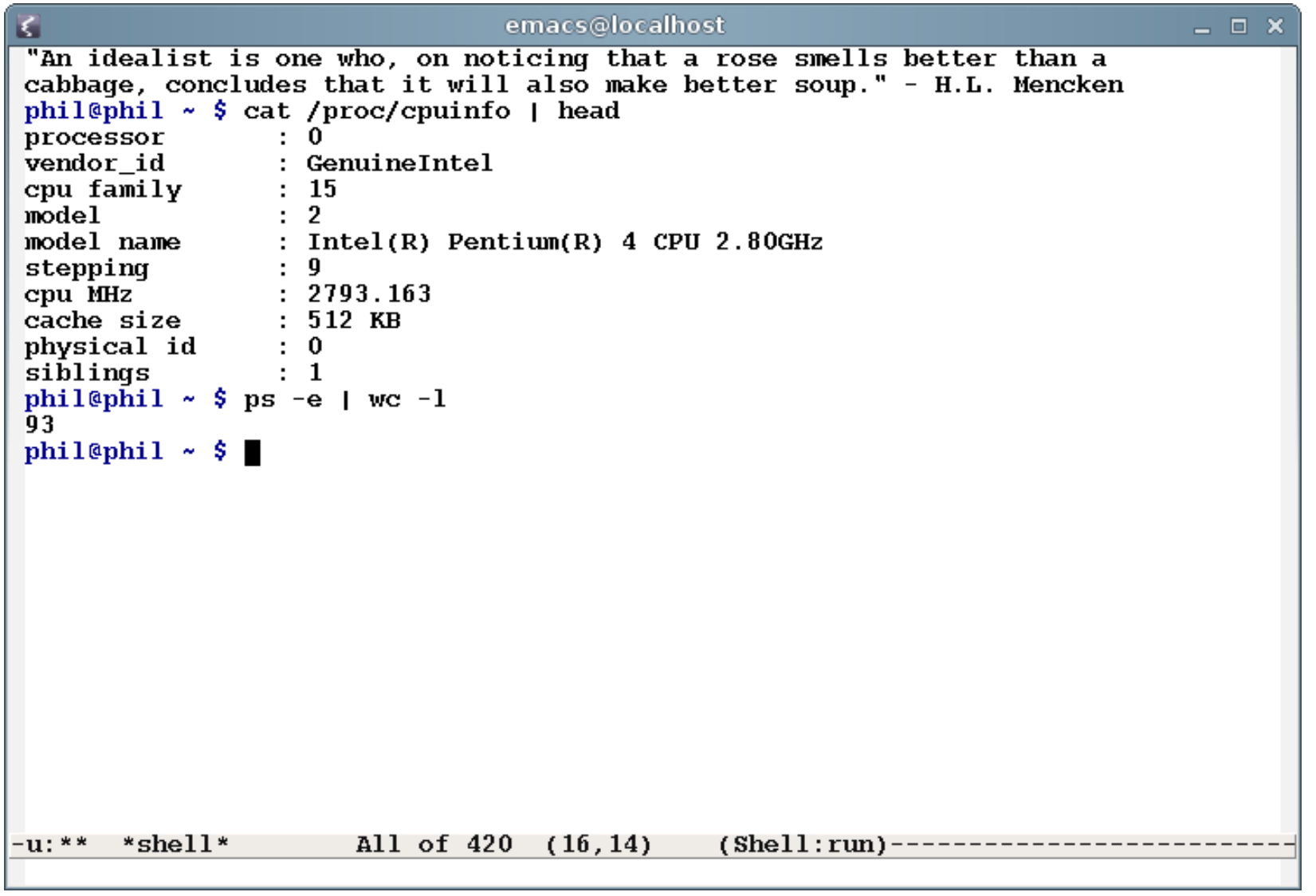

#### Emacs is a shell M-x shell

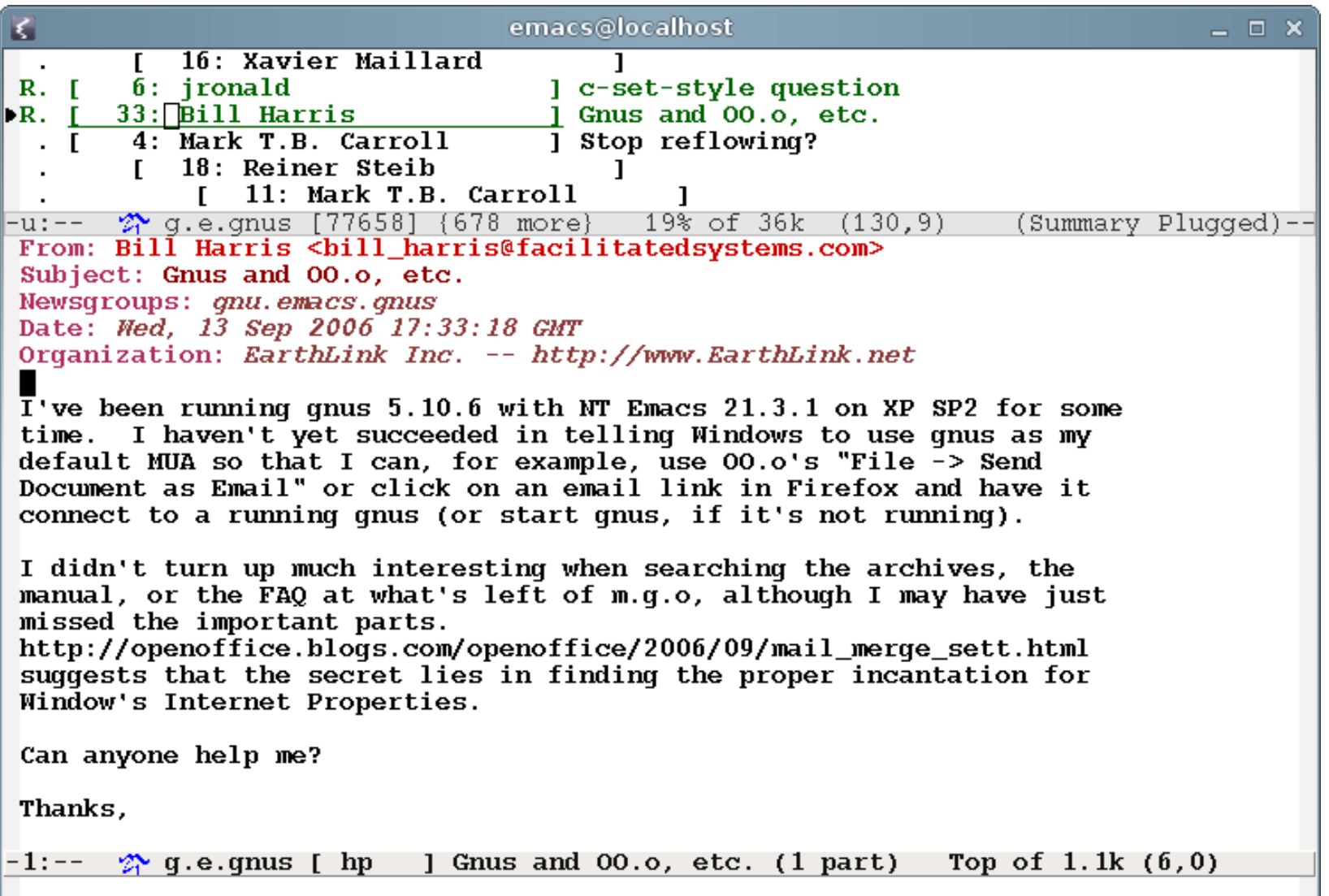

Emacs is a mail/news client M-x gnus

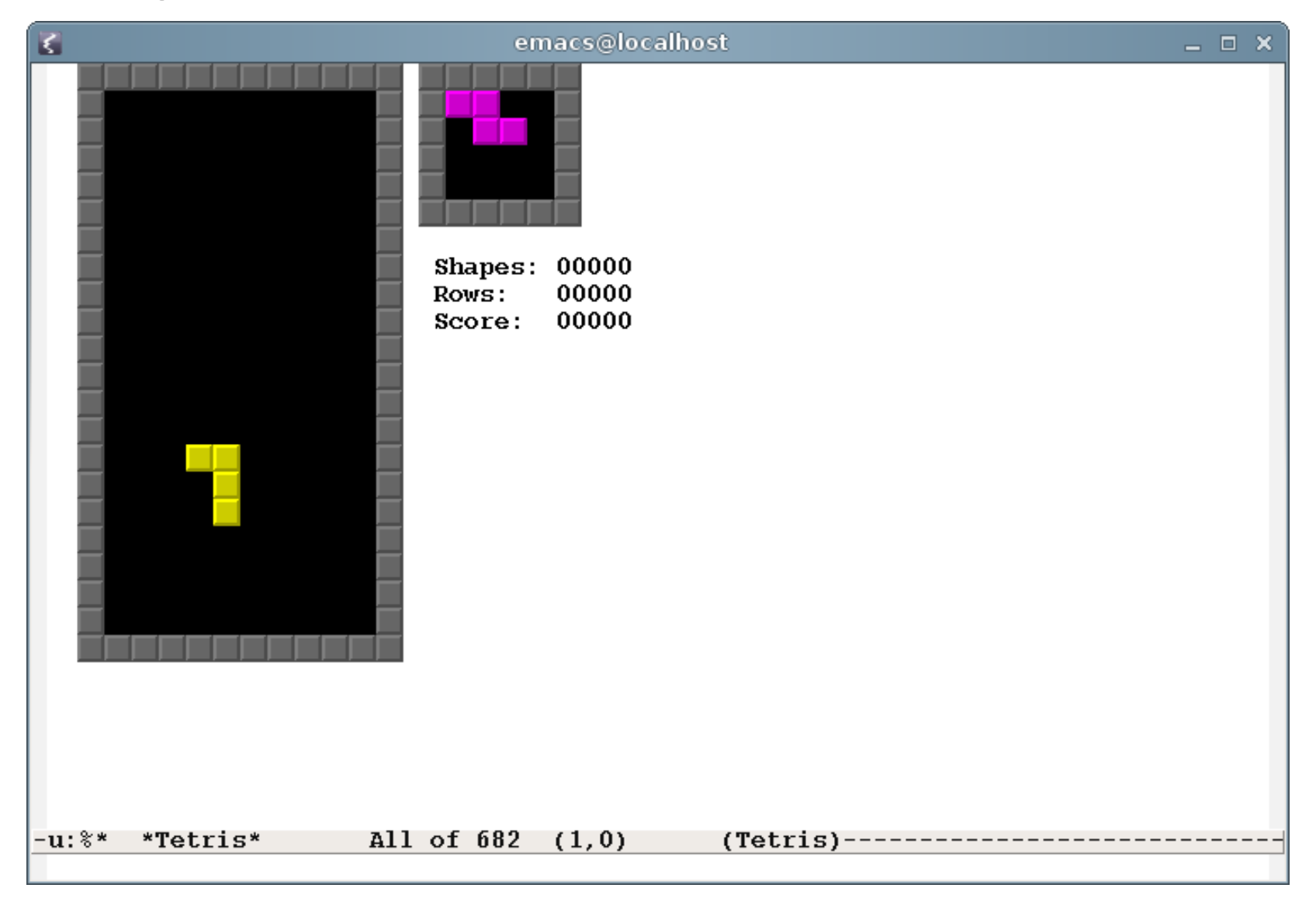

#### Emacs plays tetris M-x tetris

## **Why Emacs?**

- **Provides an integrated environment** 
	- Same editing commands available everywhere
	- Large set of tools available at all times
	- Move text around among tasks easily

## **Why Emacs?**

- Easy to extend
	- Use Elisp for customizing or adding new features
	- Your extension code has the full power of Emacs
	- Dynamic environment: no restarting or recompiling
- Portable
	- Emacs is available on almost any operating system

## **Goals of this Tour**

#### **Give a taste of Emacs**

- Getting started with Emacs
- Editing tips
- Demos of useful features
- Common Emacs concepts

Examples tested in **GNU Emacs 22**

### **Prerequisites**

- **Emacs basic concepts** 
	- Files, buffers, windows
	- Opening and saving files
- Keyboard commands

**Take the tutorial to brush up**:  $C-h$  t (type "Ctrl-h" followed by "t")

• "C-f" means type Ctrl+f "M-q" means type **Alt+q** (on most keyboards) "C-x C-s" means type **Ctrl+x** followed by Ctrl-s

**"** $M-x$  foo" means type Alt+x then foo then RET

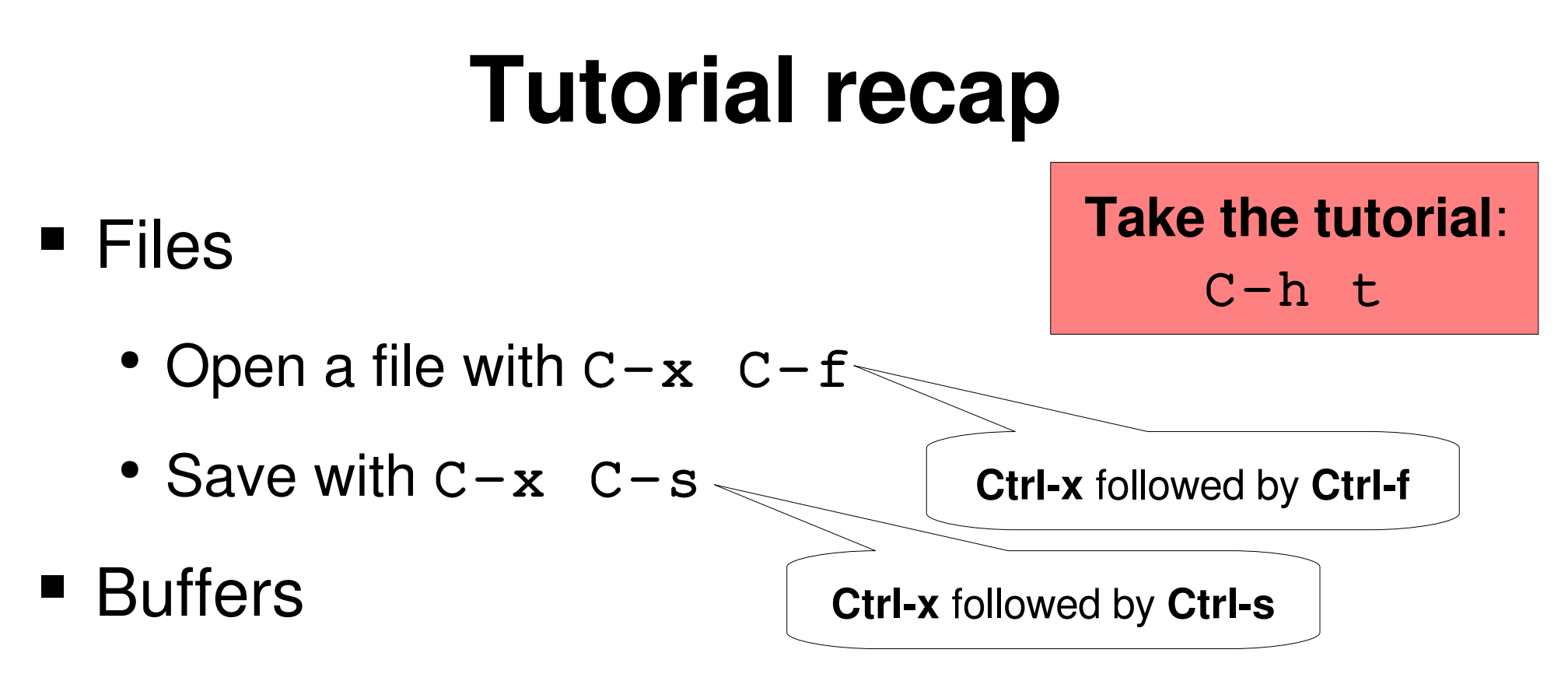

- Any text being viewed or edited is stored in a buffer
- Buffers are often (not always) associated with a file

**Ctrlx** followed by **b**

• Change to another buffer with  $C-x$  b

## **Tutorial recap**

#### **U** Windows

**Take the tutorial**:  $C-h$  t

- Tiled spaces which display buffers (not to be confused with "windows" in modern terminology)
- Split current window into two with  $C-x$  2 (horizontally) or  $C-x$  3 (vertically)
- Remove current window with  $C x = 0$ (does not delete the current buffer)
- Move to another window with  $C-x$  o

## **Emacs is about text manipulation**

#### **Text in files**

• grocery lists, HTML, code, ...

#### **Text outside of files**

• shell, debugger, ...

#### **Text as a metaphor**

• dired, gnus, ...

#### **Text as a metaphor: dired**

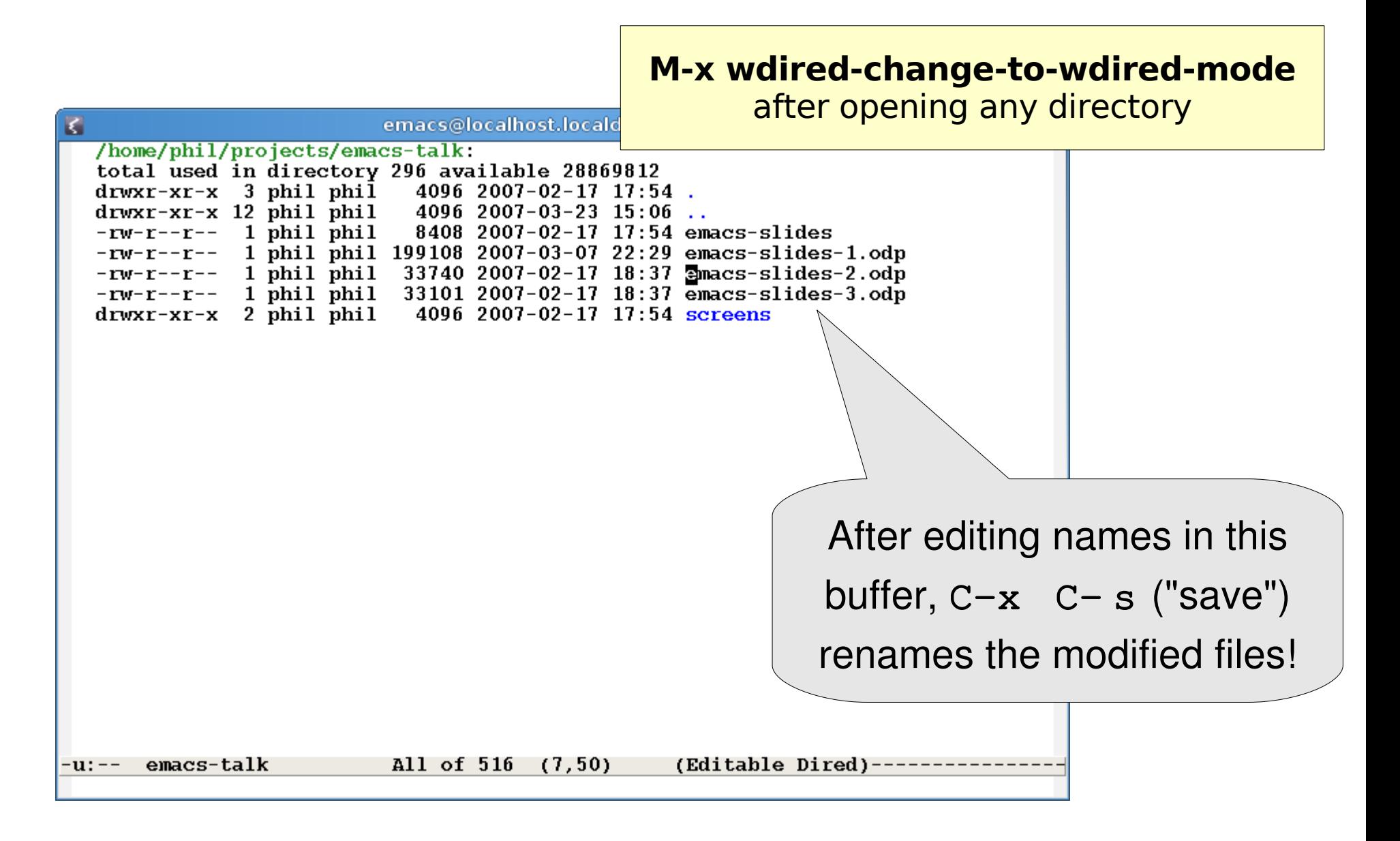

## **Moving around in buffers**

■ Move point (the cursor) by characters or lines:

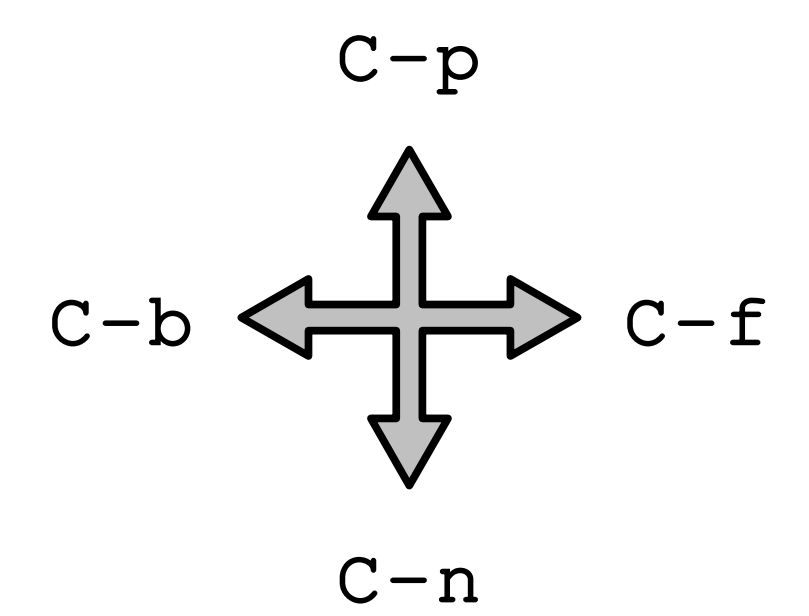

## **Moving around in buffers**

- **Beginning, end of line By screen** 
	- $\degree$  C-a, C-e
- **Next, previous word** 
	- $M-f$ ,  $M-b$
- **Next, previous** sentence
	- $\bullet$  M-a, M-e
- $\bullet$  C-v, M-v
- Beginning, end of buffer
	- $M \lt$ ,  $M \gt$
- Go to line #
	- $\bullet$  M-g g

## **Moving around in buffers**

- Move multiple lines forward, backward
	- Example:  $C-u$  10  $C-p$  (back 10 lines)
	- $\bullet$  C-u prefix generalizes to other commands
- Search for text
	- $\circ$  C-s, C-r
- Exchange point (cursor) and mark
	- $C X C X$

# **Killing ("cutting") text**

- Kill line
	- $\bullet$   $C-k$
- Kill many lines
	- $\degree$  C-u 10 C-k (10 lines)
	- $\degree$  C-u C-k (4 lines)
	- $\degree$  C-u C-u C-k (16 lines)

# **Killing ("cutting") text**

- Kill region
	- $\bullet$   $C-w$
- Save without killing
	- $\bullet$  M-w
- Kill sentence
	- $\bullet$  M-k
- Kill ("zap") to next occurrence of character
	- $\bullet$  M-z CHAR

# **Yanking ("pasting") text**

- Yank
	- $\bullet$  C-y
- **No Yank earlier killed text** 
	- $M-y$  (once or more after  $C-y$ )
- $\blacksquare$  The kill ring
	- Almost all commands which delete text save it for possible later retrieval

### **The mark**

- **The mark remembers a previous cursor position** 
	- $C-x$   $C-x$  to swap point (cursor) and mark
- When you... the mark is set to...
	- $\bullet$  C-spc
	- $M \leq$  or  $M \geq$
	- Search for text
	- Yank text
	- Insert a buffer
- where you are
- where you were
- where you started
- start of inserted text
- start of inserted text

#### **The mark**

 $\blacksquare$  The mark ring

Use **C-x C-x** or **C-u C-SPC** to return to places you've recently been in the buffer

- Move to a previous mark:  $C-u$   $C-SPC$
- Mark and point are also used to delineate 'the region'
	- Many commands operate on the text in the region  $(e.g. c-w)$
	- Set region by setting mark, then moving point

# **Undo**

- **Undo previous actions** 
	- $\degree$  C-/ or C-\_ or C-x u
- **Undo within current region** 
	- $\bullet$  C-u C-/

Consider a document or buffer that you've modified in four steps...

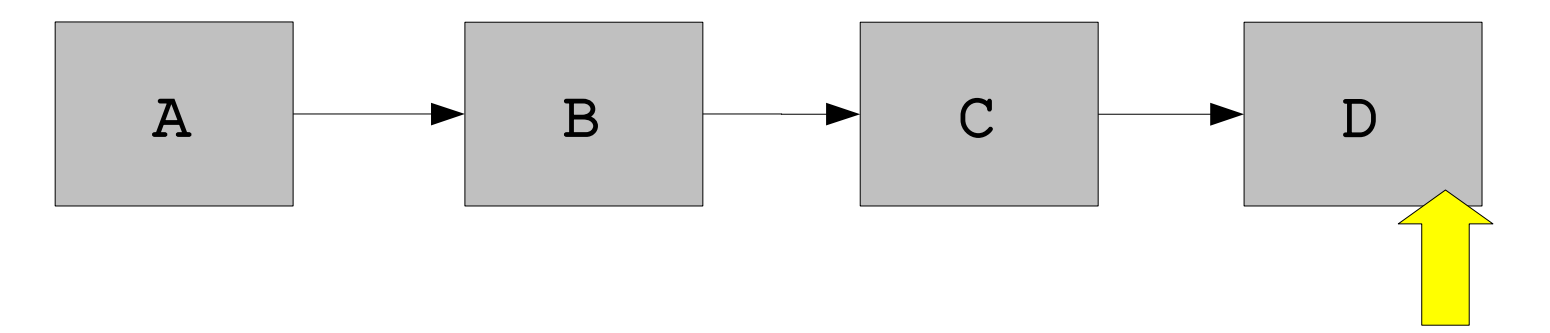

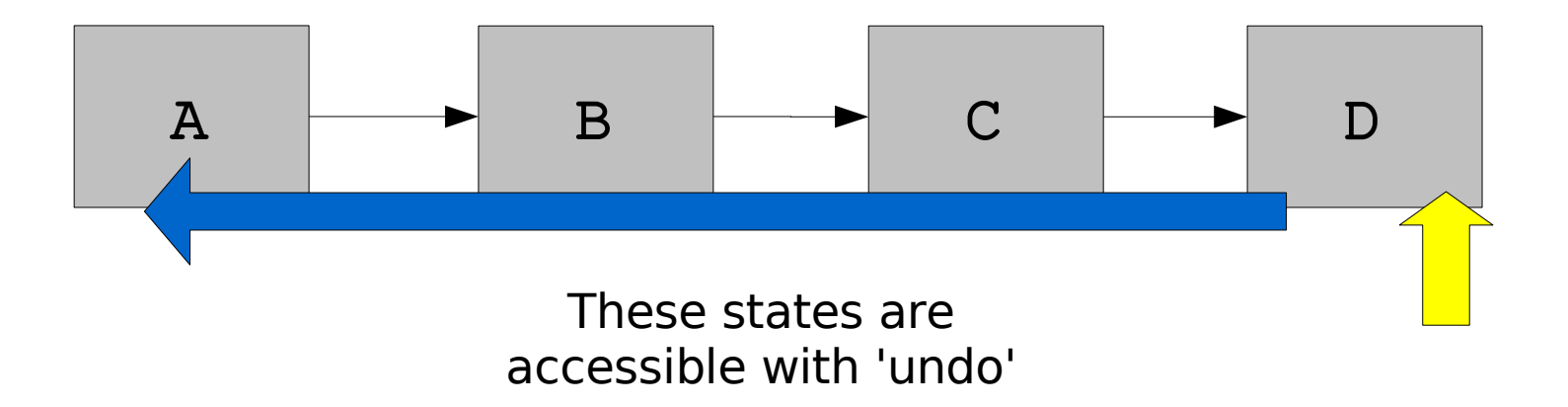

**Try undoing some of your actions...**

**This is how most editors other than Emacs work:**

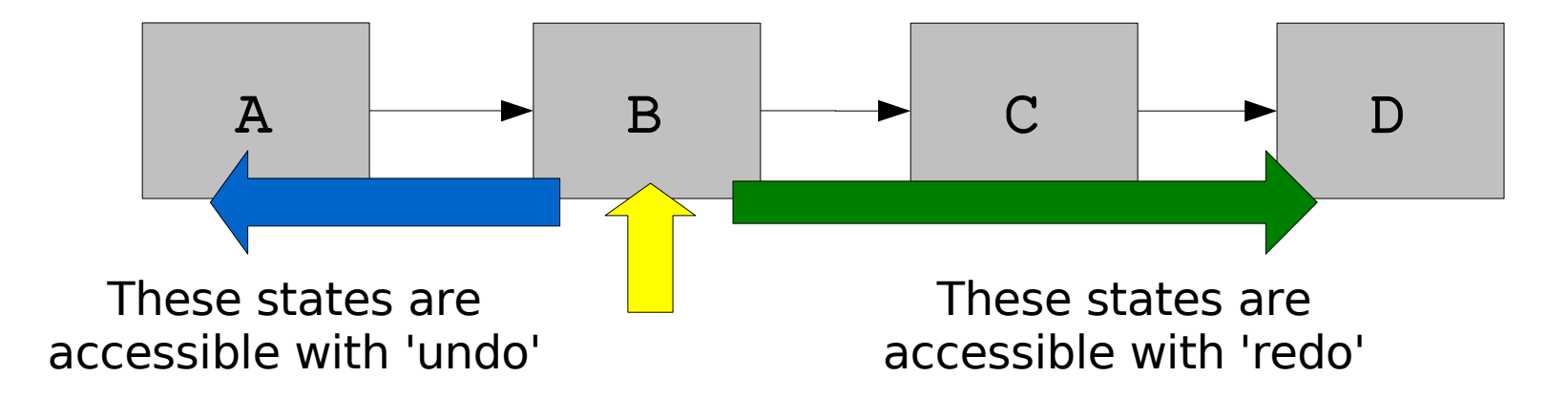

**Now do something else...**

**This is how most editors other than Emacs work:**

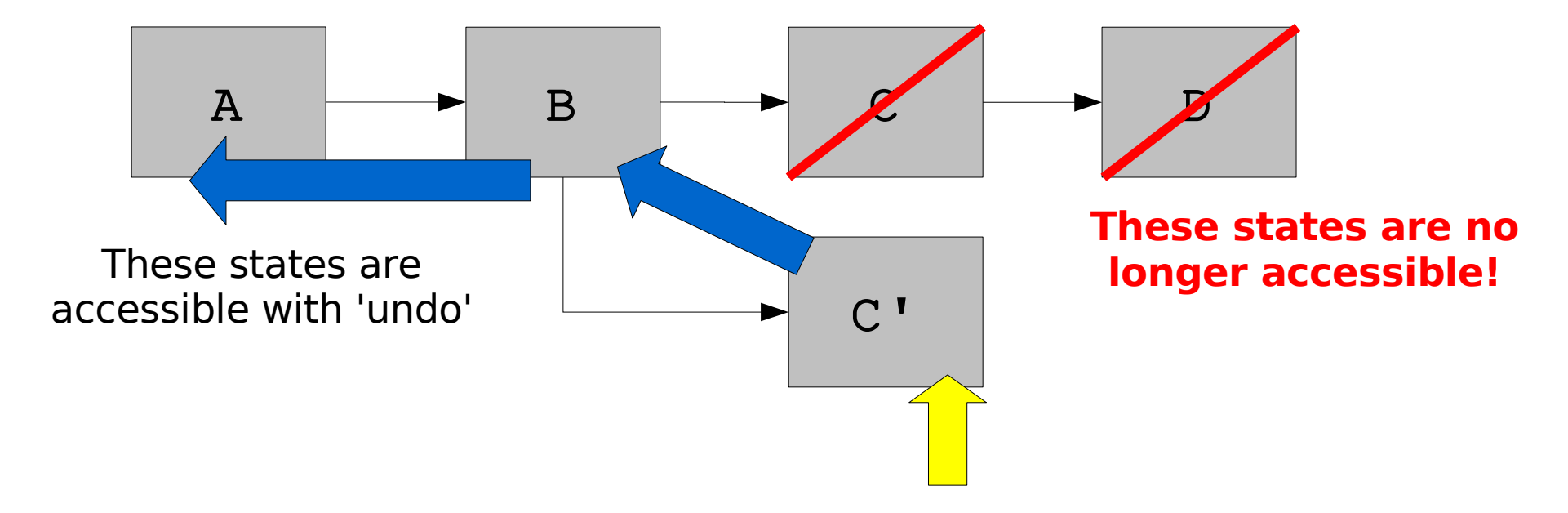

Emacs handles this situation by 'folding' the list of states

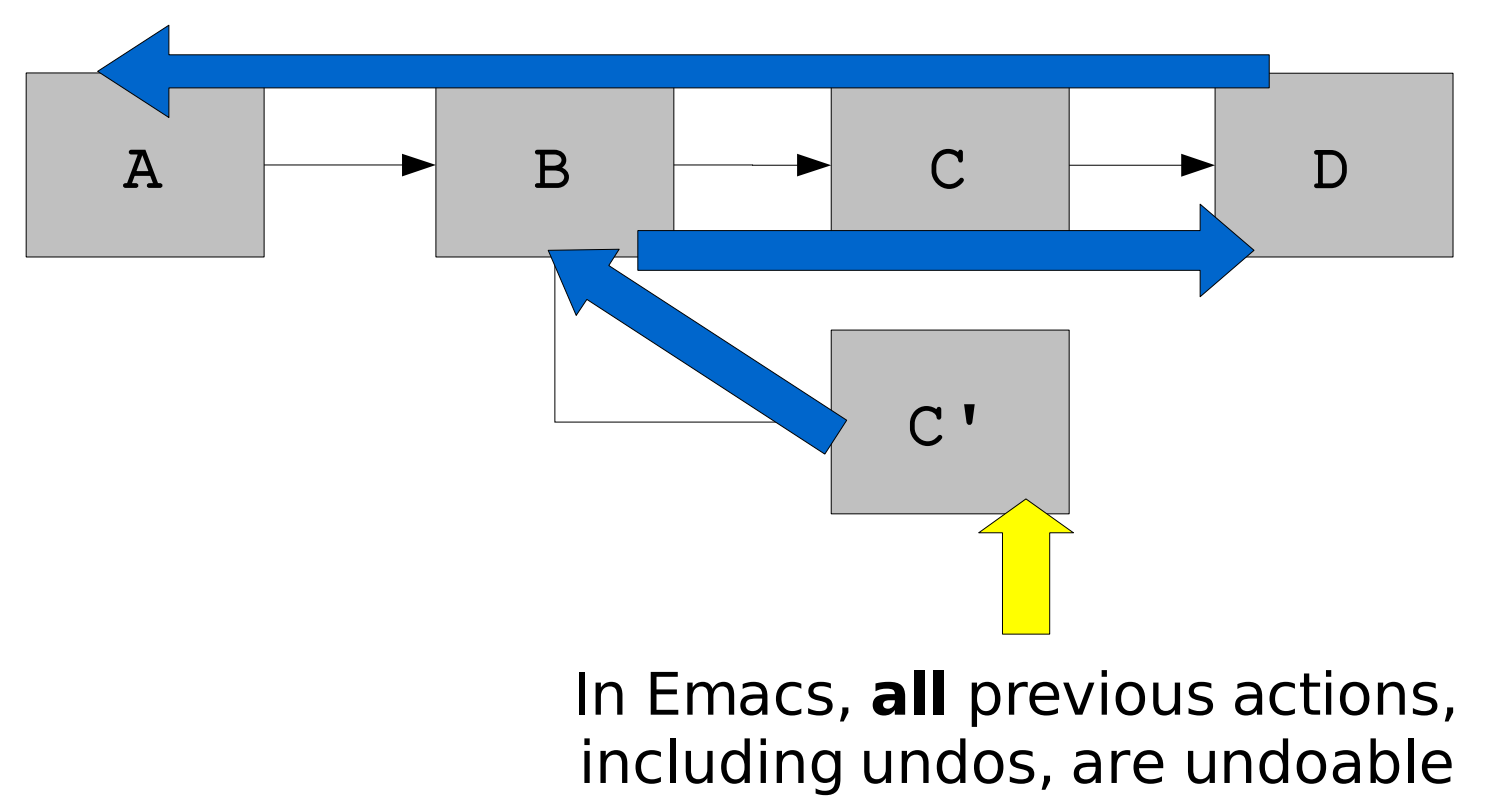

#### **Incremental search**

- Search for text (like Firefox's "find as you type")
	- Cs *text*
		- $\cdot$  C-s again to find next occurrence
		- \* RET to stop at found occurrence
		- $\cdot$  C-q to cancel and go back to start of search
		- Many options available inside search;  $C-h$  k  $C-s$  to learn more
	- $\bullet$  C-r to search backwards

## **Search history**

- Search for previously searched string
	- $\bullet$  C-s C-s
- **Browse and edit previous queries** 
	- $C-s$  then  $M-p$  or  $M-n$

#### **Incremental search**

- Search for regular expressions (regexps)
	- C-M-s *regexp*
	- Emacs regexps are a superset of Perl regexps
	- $M-x$  re-builder can help you test complex regexps

## **Searching and replacing**

- Search and replace, asking for confirmation
	- M-% or M-x query-replace
	- y (or n) to replace (skip) current match
	- q to quit
	- ! to replace all remaining matches without asking
	- ? for help with these and other options
- Display all lines matching regexp
	- $\bullet$  M-x occur

#### **Regexp search and replacement**

- **M-x replace-regexp** 
	- Replacement text can depend on found text
- **P** Replacement text gets these substitutions:
	- $\setminus \&$  (the matched string)
	- $\bullet$  \1, \2, etc. (sub-parts of matched string)
	- $\rightarrow$   $\uparrow$  (number of matched lines so far)
	- $\bullet$  \? (prompt user for what to enter)
	- $\bullet \setminus$ , (lisp-expression ...)

#### **Regexp replacement example**

George Washington John Adams Thomas Jefferson James Madison

WASHINGTON, George ADAMS, John JEFFERSON, Thomas MADISON, James

M-x replace-regexp  $\langle$  (  $\forall$  w+ \ ) \ (  $\forall$  w+ \ ) with  $\setminus$ , (upcase  $\setminus$ 2),  $\setminus$ 1

More tips at <http://steve-yegge.blogspot.com/2006/06/shiny-and-new-emacs-22.html>

## **Integration with useful tools**

- **Shell** 
	- $\bullet$  M-x shell
- Compile (invoke make)
	- $\bullet$  M-x compile
- **Debug** 
	- $\bullet$  M-x gdb

All these commands display output in a new buffer

## **Integration with useful tools**

- Grep
	- M-x grep, M-x rgrep
- Man page reader
	- $\bullet$  M-x woman
- **Invoke shell commands** 
	- M-x shell-command, M-x shell-command-on-region

## **Integration with useful tools**

- Calculator
	- $M-x calc$
- Calendar
	- $\bullet$  M-x calendar
- Moon calendar
	- M-x phases-of-moon

### **More helpful features**

- Open remote files over SSH (TRAMP)
	- C-x C-f /user@host:~/remote/file
- Emacs interface to CVS, SVN, etc. (VC)
	- Automatically detects version control system in use
	- $M-x$  vc-next-action to commit modified file
	- $M-x$  vc-diff to view changes to current file
- Name search/completion in source code (etags)

#### **Emacs server**

- Use a single Emacs session for all editing
- Do this once: M-x server-start
	- or put (server-start) in your .emacs file
- To edit a file:
	- prompt% emacsclient FILE
	- File opens in an existing Emacs frame
	- $C-x$  # when done editing

#### **Macros**

- Remembers a fixed sequence of keys for later repetition
	- Start recording macro:  $C x$  (
	- Stop recording macro:  $C x$  )
	- Replay macro:  $C x$  e
	- Replay macro repeatedly:  $C-x$  e e e  $\ldots$

#### **Macro example**

Define macro:

 $M-d$   $C-d$   $M-u$ ,  $[SPC]$ 

 $C-y$   $C-n$   $C-a$ 

"Remove first word and space, uppercase next word, insert comma and space afterward, reinsert first word, move to beginning of next line"

Run macro four times:

Cx e e e e

George Washington John Adams Thomas Jefferson James Madison

WASHINGTON, George ADAMS, John JEFFERSON, Thomas MADISON, James

## **Narrowing**

- Restricts view/editing in a buffer to a certain region
	- $\degree$  C-x n n or M-x narrow-to-region to narrow to region
	- $\degree$  C-x n w or M-x widen to restore ('widen')

## **Registers**

**REGISTER** may be

any letter or number

- Store current window configuration
	- Cx r w *REGISTER*
- Restore window configuration
	- Cx r j *REGISTER*
- Registers can also store positions, text, numbers, file names...

## **Prefix arguments**

- Sometimes used to indicate repetition
	- $C-u$  10  $C-f$  (forward 10 characters)
	- $\degree$  C-u C-o (make 4 new lines)
- Sometimes modifies following command
	- $C-$  (undo) vs.  $C-u$   $C-$  (undo within region)
	- $^{\bullet}$  M-x shell VS. C-u M-x shell
- A command's documentation  $(C-h \text{ for } c-h \text{ k})$ describes the effect of the prefix argument, if any

## **Major modes**

- Alters behavior, key bindings, and text display
- Switch mode in existing buffer:
	- $\bullet$  M-x java-mode
	- $\bullet$  M-x python-mode
	- M-x fundamental-mode
	- Emacs can usually detect the correct mode to use
- Or use another command to create buffer:
	- $\bullet$  M-x shell, M-x dired, etc.

#### **Language major mode features**

- Language-specific indentation, syntax coloring
- Examples of language-specific commands:
	- Lisp: commands for manipulating s-expressions
	- Python: commands for (un)indenting blocks
	- HTML: insert/close tags; preview in web browser
- Modes can define or redefine keys

#### **Minor modes**

- Extra functionality you can turn on or off
	- Any number of minor modes may be active at once
	- Independent of major mode functionality
- $M-x$  auto-fill-mode
- $M-x$  flyspell-mode
- $M-x$  follow-mode

## **Global minor modes**

- Offer completions for buffers, commands, etc.
	- M-x icomplete-mode
- Show all buffer names during  $C-x$  b:
	- $\bullet$  M-x iswitchb-mode

## **Minibuffer input**

- Common interface whenever Emacs prompts you for input
	- e.g. in M-x eval-expression, M-x find $file, M-x$  switch-to-buffer,...
	- Most editing, movement commands work in the minibuffer
	- Browse previous inputs with  $M-n$ ,  $M-p$
	- Tab-completion is often available

## **Customizing Emacs**

- $M-x$  customize
	- Point-and-click interface for browsing and altering customizable aspects of Emacs

## **Getting help with Emacs**

- $\blacksquare$  Help with key
	- $\bullet$  C-h k
- Help with function (includes anything invoked with  $M-x$  ...)
	- $\bullet$  C-h f

**C-h k** and **C-h f** give a complete description of a command if you know either the key command or the full command name.

- Help with mode
	- $\bullet$  C-h m
- **Show key bindings** 
	- $\bullet$  C-h b
- Help about help
	- $\bullet$  C-h C-h

# **Getting help with Emacs**

- Apropos (search for command)
	- $\bullet$  C-h a
- $\blacksquare$  Help with prefix key
	- $C-h$  (after prefix key)
- **Manuals** 
	- M-x info, then select **emacs** or **efaq**
	- A thorough and coherent overview of features

## **"In the event of an emergency"**

- Cancel command in progress
	- $C-q$  (repeatedly if necessary)
- **Undo!** 
	- $\degree$  C-/ or C-
- "What did I just do?"
	- M-x view-lossage

#### **Common problems**

- Backspace key not deleting?
	- M-x normal-erase-is-backspace-mode
- Keys with  $M$  not working? Use ESC instead
	- ESC  $\times$  instead of M- $\times$
	- $\textdegree$  ESC  $C-t$  instead of  $C-M-t$

# **Migrating to Emacs**

- **Firm Windows applications** 
	- $M-x$  cua-mode: recovers  $C-z$ ,  $C-x$ ,  $C-c$ ,  $C-v$ for their usual purposes
- $\blacksquare$  From vi/vim
	- $\bullet$  M-x viper-mode

#### **Resources**

- **Emacs manuals** 
	- $\cdot$  Read with  $M-x$  info
- Emacs reference card
	- <http://web.mit.edu/olh/Emacs/Refcard.pdf>

#### **Bonus: Emacs distractions**

- $•$  M-x tetris
- $\bullet$  M-x hanoi
- · M-x doctor